## 知 通过安管平台高级配置跳转至终端杀毒,【系统管理/应用授权】无法显示终 端杀毒机器码

[License](https://zhiliao.h3c.com/questions/catesDis/283) **[卢鹏](https://zhiliao.h3c.com/User/other/17463)** 2024-03-06 发表

问题描述

通过安管平台高级配置跳转至终端杀毒,【系统管理/应用授权】无法显示终端杀毒机器码

过程分析

此现象一般是由于异常断电导致。

解决方法

登录安管平台,打开【应用资源-平台管理-平台登录】,点击登录CAS,选择虚机endpoint\_sec\_server,点 击重启虚机后稍等3-5分钟再通过安管平台高级配置跳转至终端杀毒查看页面是否恢复。

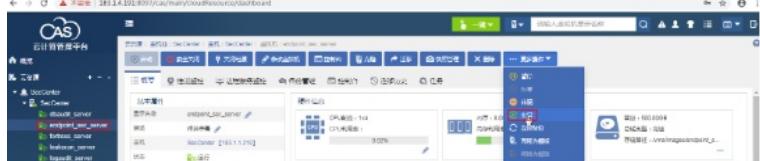